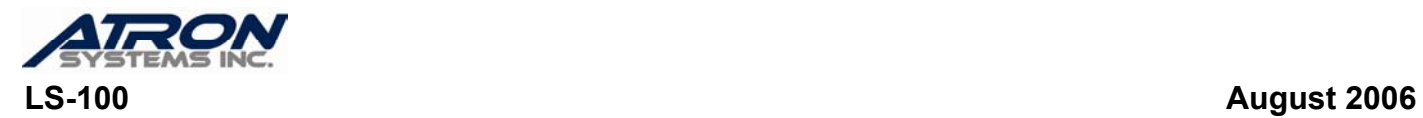

## **RAM Clear Instructions & Initial Set Up, Ver 2.00**

Follow these instructions whenever: A) you need to clear out all of the memory, B) you need to change the scale's ROM, or C) if you install a new motherboard (Main PCB.)

- 1. **Enter CAL Mode:** Press and hold down the CAL switch and turn the scale ON.
- 2. **RAM Clear:** 
	- a. Once in the CAL Main Menu, press  $\boxed{2}$  and then  $\boxed{7}$ .
	- b. Now type  $\boxed{7}$   $\boxed{7}$   $\boxed{5}$   $\boxed{9}$  and then press **PRINT**.
	- c. Press 1 and wait for about a minute.
	- d. Press **ESC ESC ESC** .

## 3. **Default Parameter Settings:**

- a. Press  $\begin{array}{|c|c|c|c|c|c|} \hline 1 & 3 & 1 \ \hline \end{array}$ .
- b. Wait three seconds.
- c. Press **ESC ESC ESC** .
- 4. **Label Format Setting** (for LST-8010)**:**
	- a. Press  $\boxed{1}$   $\boxed{4}$   $\boxed{2}$   $\boxed{3}$   $\boxed{3}$  and then **PRINT**.
- 5. **Sensor calibration:** you will need to catch the labels as they are feed out. Remember to always pull the labels towards you (the front of the scale.) This will make the labels come loose with ease but if you pull the labels sideways, this may cause the scale to misalign the labels and cause feed errors.
	- a. Press **ESC ESC ESC** .
	- b. Now press  $\boxed{3}$  and get ready to catch the labels that are feed out. If the labels are not fed out immediately you may need to press  $\boxed{3}$  again.
	- c. Press **SAVE** .
	- d. If there are any errors, please repeat steps b thru c.
- 6. **Span Calibration** (using 10% of capacity)**:** 
	- a. Make sure that the platter is properly placed and that there is nothing on it.
	- b. Press  $\begin{array}{|c|c|c|c|c|}\n\hline\n\text{5} & \text{1} & \text{1} & \text{2} \\
	\hline\n\end{array}$  and then  $\begin{array}{|c|c|c|}\n\hline\n\text{PRINT} \\
	\hline\n\end{array}$ .
	- c. Wait for the scale to display "**Load 100% of Capacity**."
	- d. Press the **TARE** key until it reads "**Load 10% of Capacity**."
	- e. Place 6.00 pounds on the platter and then press the **PRINT** key.
	-

## f. Once the scale reads  $\begin{bmatrix} \textbf{Calibrated!} \\ \textbf{C} \end{bmatrix}$  press the **PRINT** key.

g. Remove the weight from the platter.

## 7. **Exit CAL Mode & Process Changes:**

- a. Press **ESC** ESC ESC **ESC** 4 , and wait for the scale to go to zero.
- b. Press  $\begin{array}{|c|c|c|c|c|}\n1 & 2 & 3 & \text{and } \text{PRINT}.\n\end{array}$
- c. The scale will issue a label; check that all is OK.
- d. You are done!